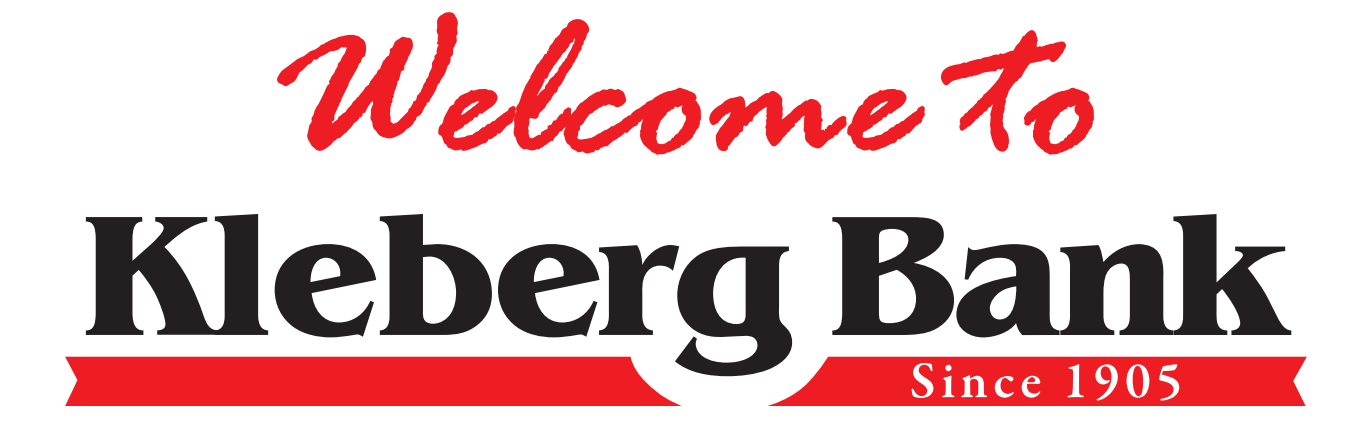

### **Your Kleberg Bank Welcome Packet**

On behalf of the entire Kleberg Bank Team, it is our pleasure to welcome you to Kleberg Bank. We know you have a choice when you select a bank, and we are thankful for you giving us this opportunity to meet your banking needs.

As a quick reminder after your opening of an online account, you will need to send in the following items to ensure that we will be able to meet any of your future requests:

- Signature Card<sup>1</sup> (Form that designates your account ownership/beneficiary information)
- Copy of Texas Drivers License
- Copy of Social Security Card

If considered a non-resident alien:

- Passport
- Texas ID or Matricula Consular Card
- Student ID or Utility Bill in your name or Birth Certificate

If you have questions on alternate forms of ID that you may be able to provide- contact us.

At Kleberg Bank, we believe in the quality of our relationship with our customers. Because of that we are committed to excellence in convenience, service, and value. To help you get the most out of your new account with Kleberg Bank we have included the following information for your convenience:

Welcome

- ATM/Debit Card Application
- Check Ordering Information
- Direct Deposit Form to Employer
- ACH Auto Transfer Request
- Account Sweep for Overdrafts
- Automatic Account to Account Transfer Form
- How to enroll for Online Banking
- How to enroll for 24-Hour Voice Banking
- How to enroll for eStatements

If you have already printed and mailed in your required account forms we thank you for your quick response.

 $^{\rm l}$ Your account will not be active on our system until we receive back from you the  $\,$ signed signature card. *If you wish to have your account active immediately, you may make arrangements to come into one of our convenient banking centers and sign your signature card. If you need more information or need to make arrangements, you may call our Phone Center at 361-592-8501 or 361-850-6800. Out of area customers may contact us via: 888-592-0684*

#### **How to enroll for Online Banking**

1. Visit the Kleberg Bank website at **www.KlebergBank.com**

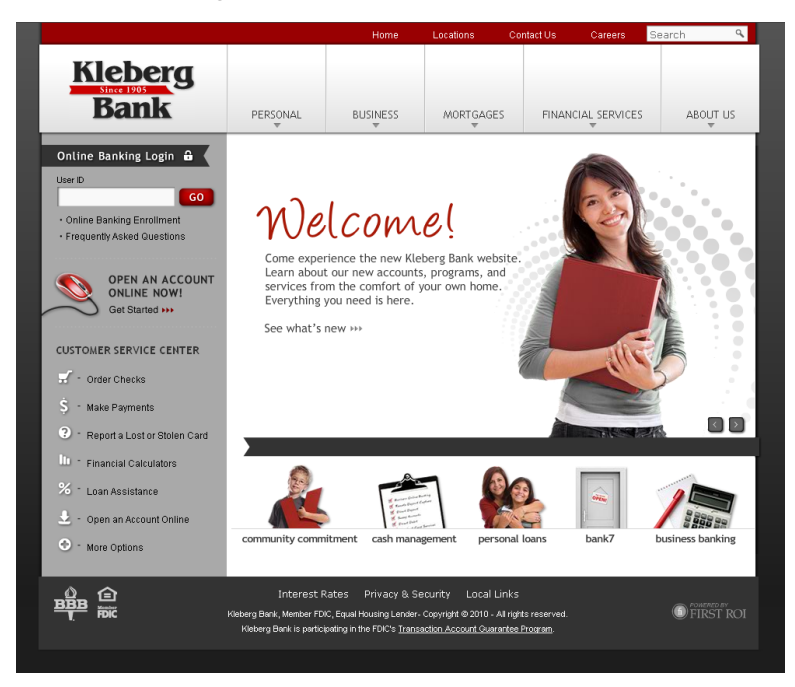

2. Under **Online Banking Login**, click on **"Online Banking Enrollment"** 

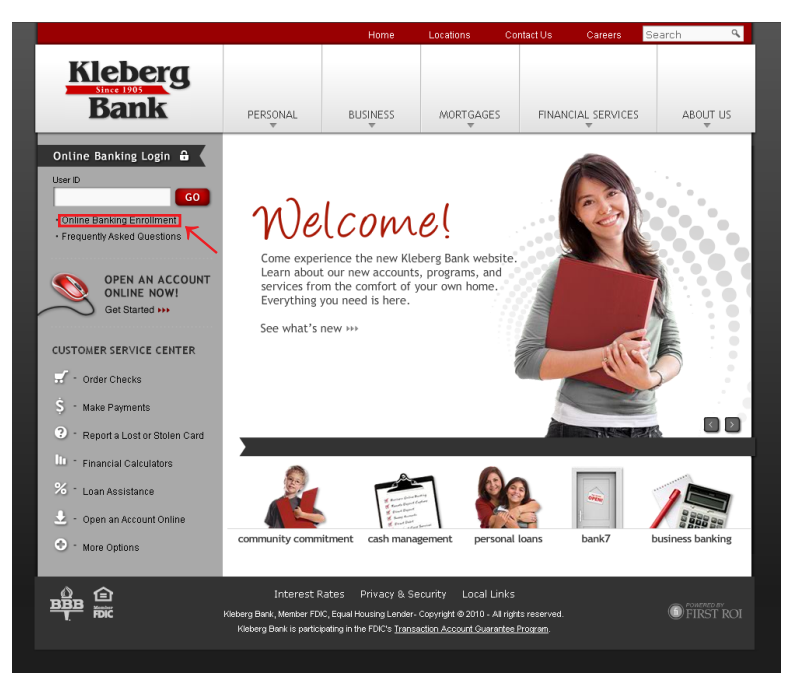

# **How to enroll for Online Banking (cont)**

3. Read and agree to the **Online Enrollment Agreement Terms and Conditions** by selecting the **"I Agree"** button.

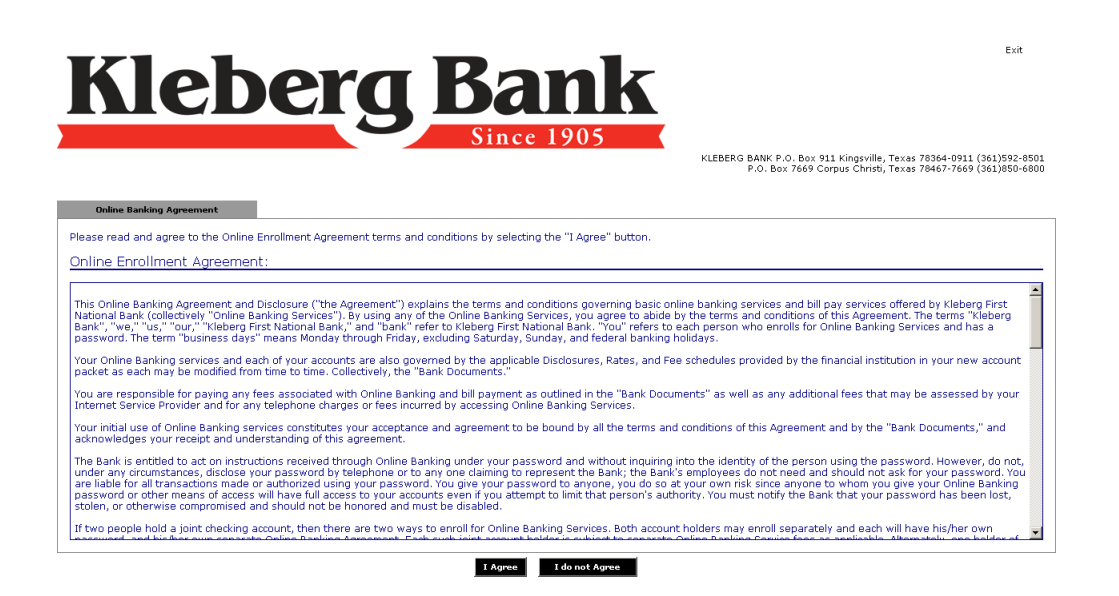

4. To assist the system in verifying your account, fill in the information requested **(date of birth, last four digits of your social security number, and the amount of your last deposit)** and select the **"Continue"** button.

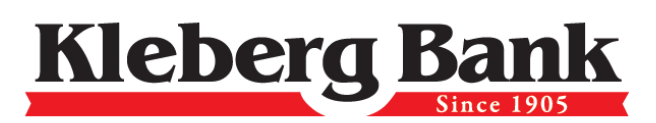

KLEBERG BANK P.O. Box 911 Kingsville, Texas 78364-0911 (361)592-8501<br>P.O. Box 7669 Corpus Christi, Texas 78467-7669 (361)850-6800

 $Exit$ 

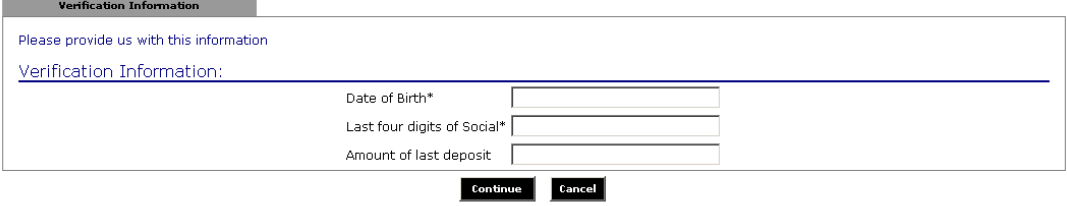

# **How to enroll for Online Banking (cont)**

5. Fill in the personal information that is requested and select the **"Submit"** button. *(Required information is denoted by a "\*")*

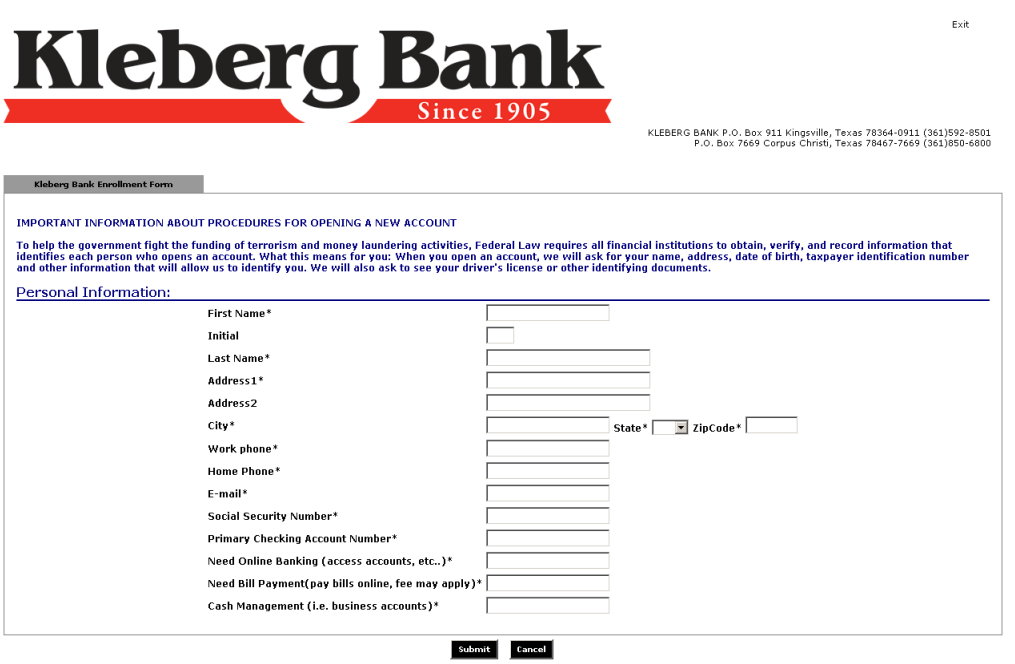

6. You will receive a confirmation that your submission has been received. Print a copy for your records and return to the Kleberg Bank Home Page.

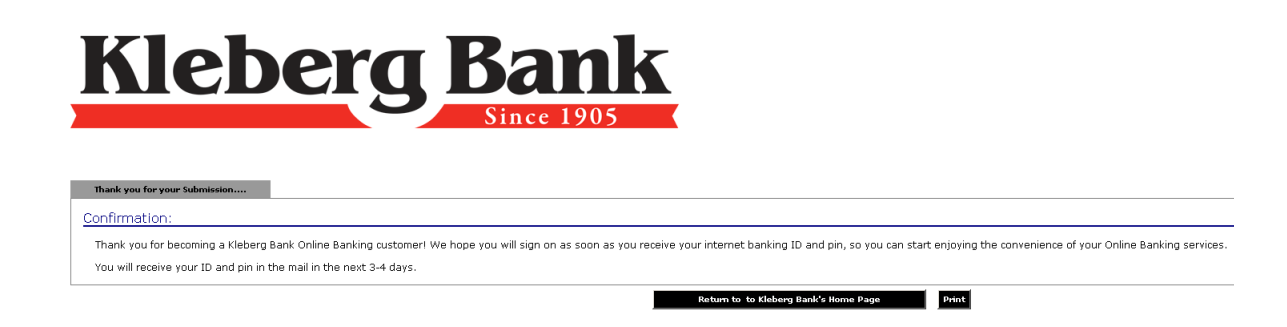

7. You are now ready to use all that Online Banking has to offer!

### **How to enroll for 24-Hour Voice Banking**

- 1. To use 24 Hour Voice Banking, have your account number(s) and Personal Identification Number (PIN) handy. Your PIN number will initially be your social security number until you change it through the system.
- 2. Access the system with any touch-tone telephone. Corpus Christi Area: 361-850-6854 Kingsville Area: 361-595-4200 Out-of-Area: 888-592-6317
- 3. Select 1 for English or 2 for Spanish.
- 4. Select 1 for Account Information.
- 5. Select 1 for Checking Information.
- 6. Wait for greeting, then enter your account number and press the # sign.
- 7. First time callers will have to establish a PIN. Enter your social security number, followed by the # sign.
- 8. New PINs must be a minimum of 6 digits in length. Please enter your new PIN followed by the # sign.
- 9. Re-enter your PIN followed by the # sign. Your PIN will be read back to you for confirmation.
- 10. You are now ready to use Kleberg Bank's 24-Hour Voice Banking!

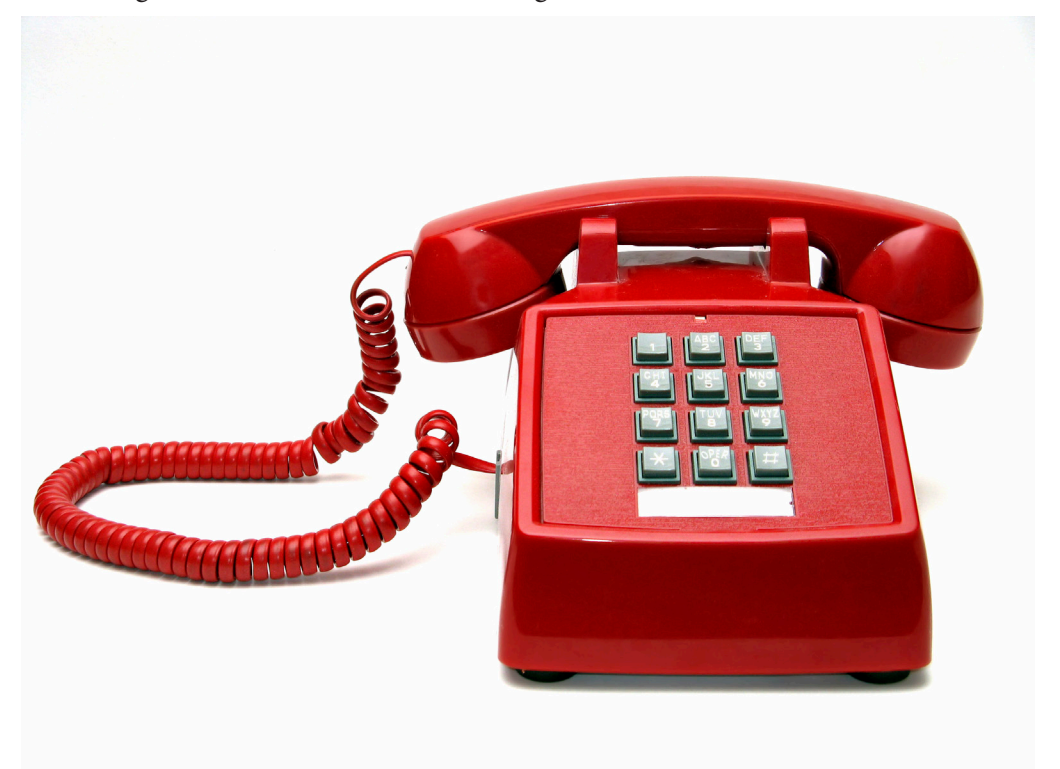

#### **How to enroll for eStatements**

1. Visit the Kleberg Bank website at www.KlebergBank.com

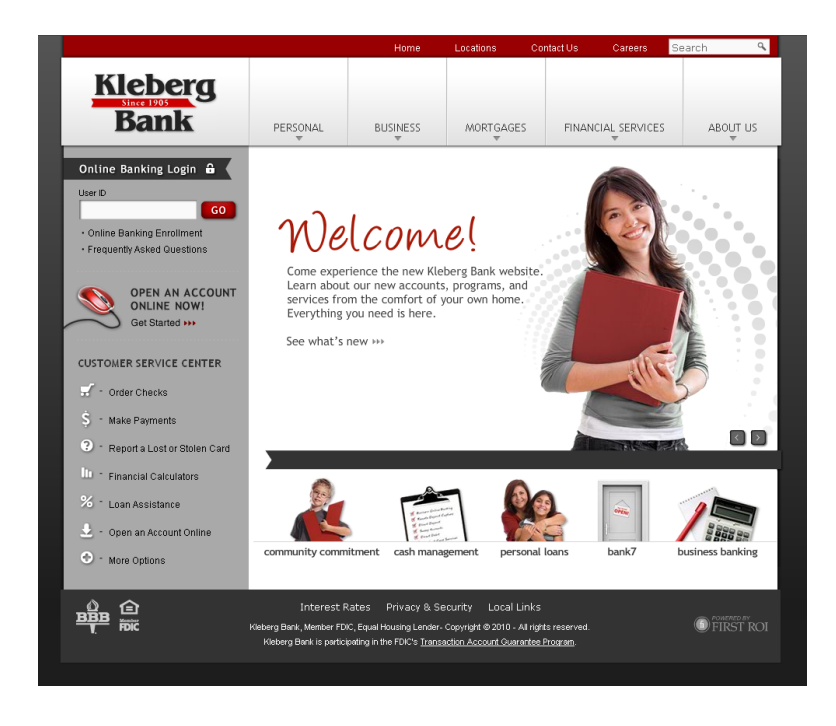

2. Under Online Banking Login, provide your UserID and select the "Go" button.

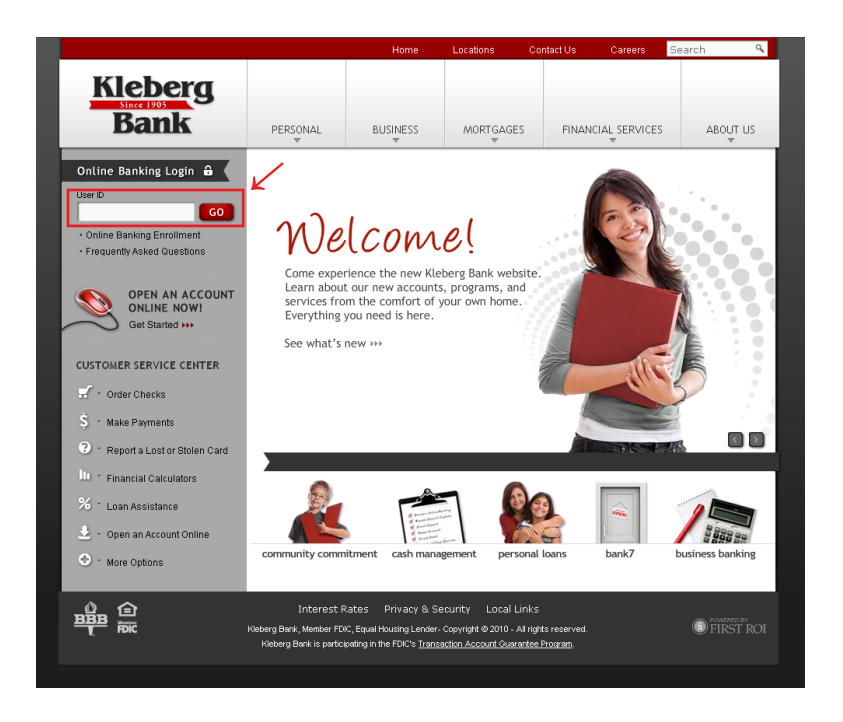

3. Verify your personal image and enter your PIN. Select the "Submit" button.

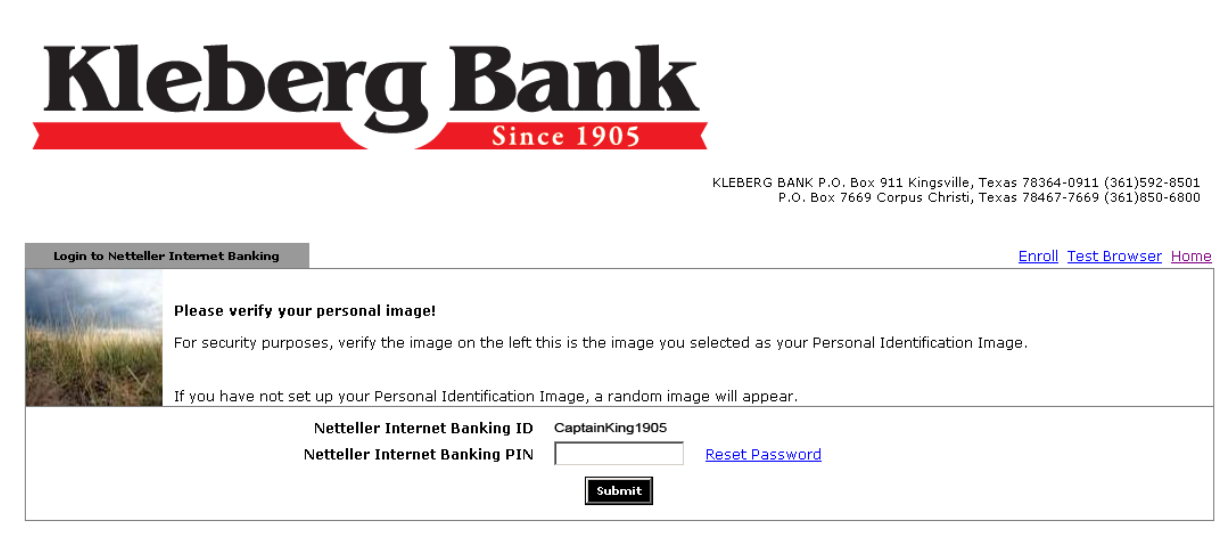

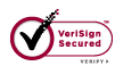

4. On the Account Listing page, select the "eStatements" tab.

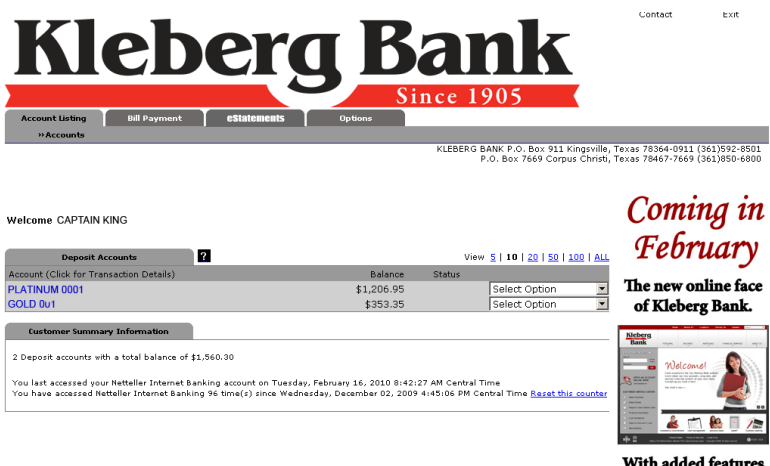

to better serve you!

5. Select the box under "Select to activate eStatements."

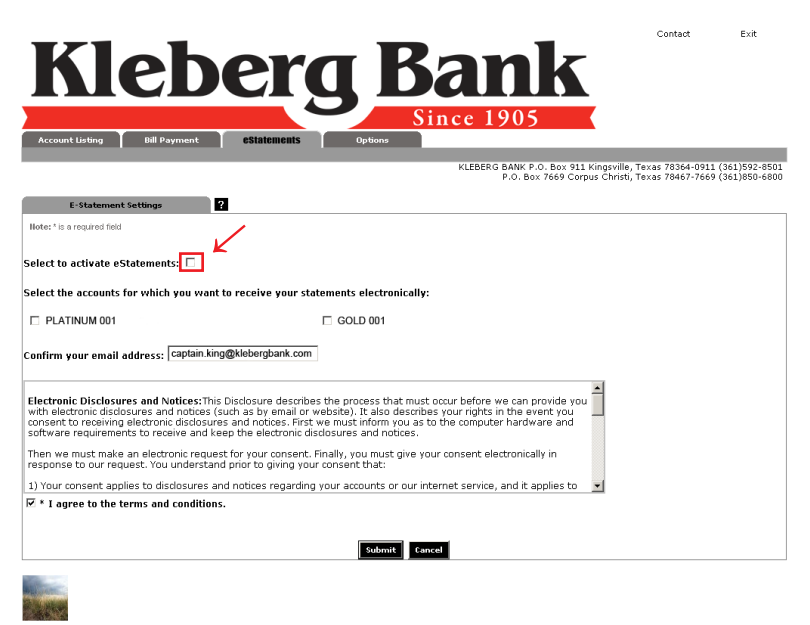

6. Select which account you want to receive eStatements for.

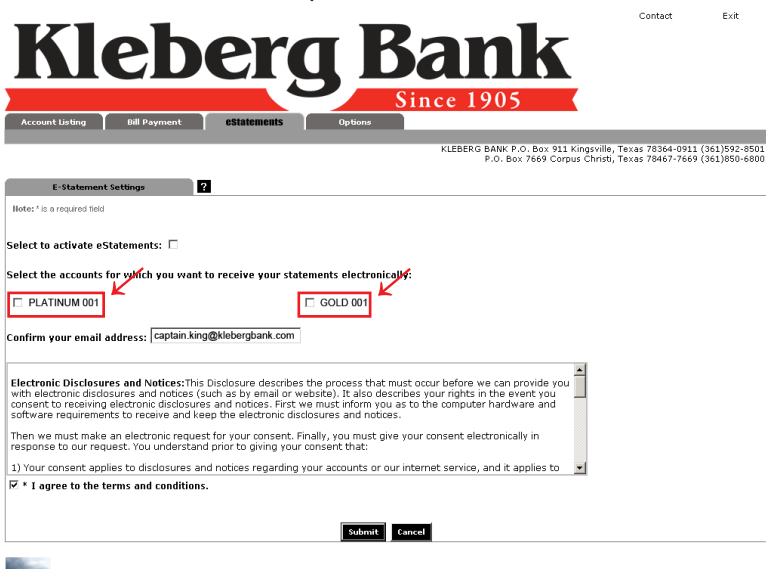

7. Confirm your email address.

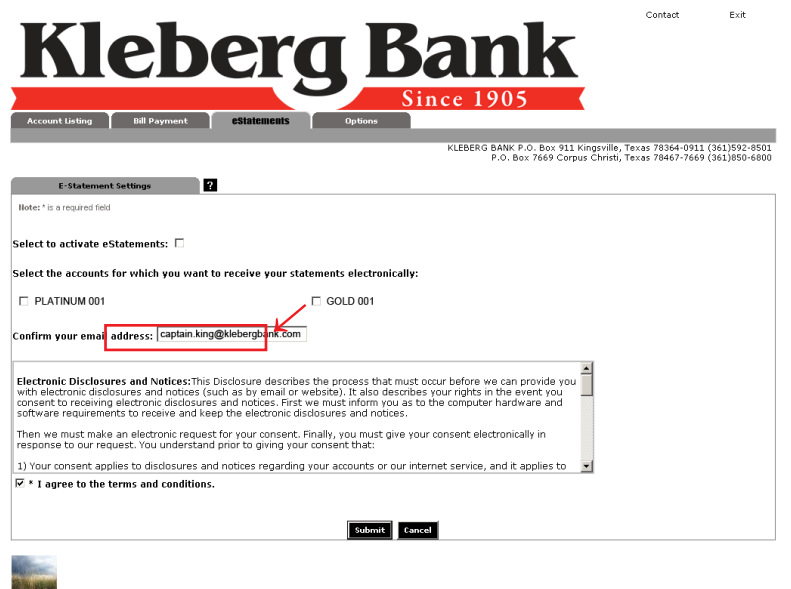

8. Read the Electronic Notices Disclosure and select the box "I agree to the terms and conditions."

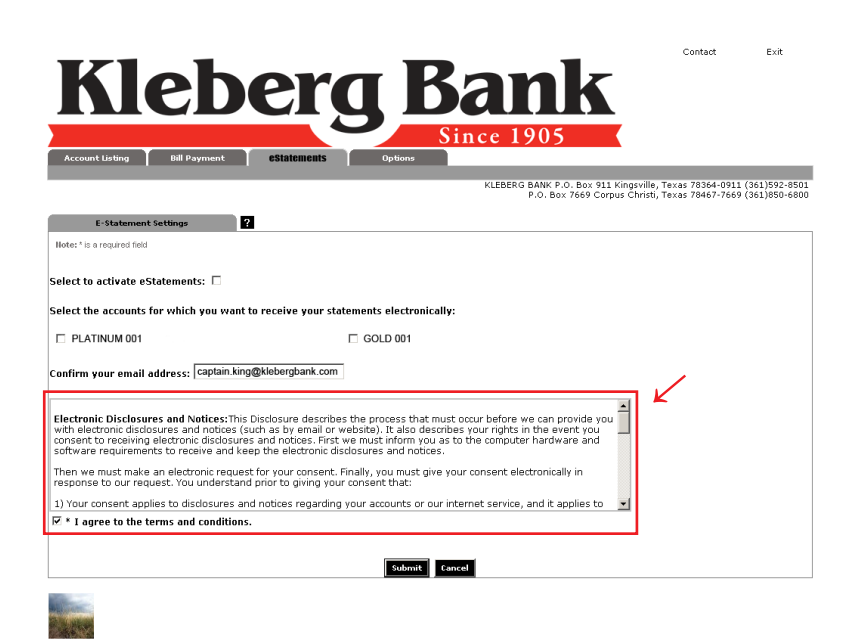

9. Select the "Submit" button.

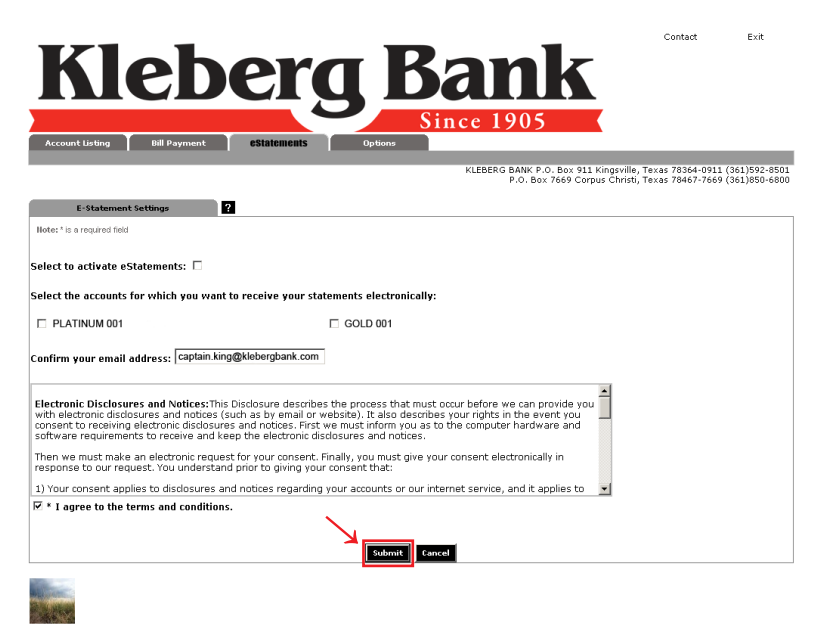

10. You will receive a confirmation that your submission has been received.

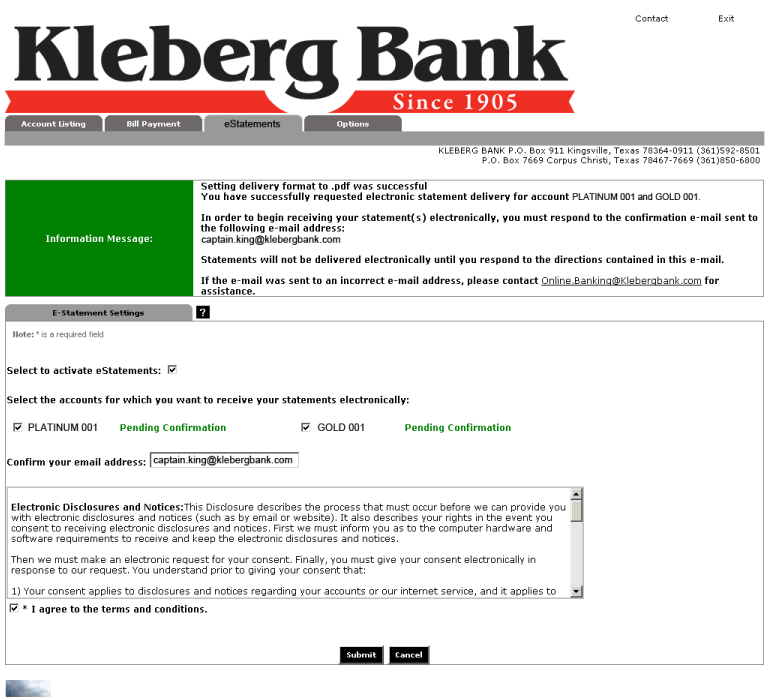

#### 11. You will receive an email confirming your email account is active. To verify your enrollment for eStatements you must visit the provided hyperlink..

From: KLEBERG BANK [mailto:online@klebergbank.com] Sent: Wednesday, February 24, 2010 7:24 PM To: Captain King Subject: Kleberg Bank Electronic Statement Enrollment Confirmation

You have elected to enable the account(s) listed below for electronic statement delivery. Checking Account

 To confirm enrollment of these account(s) for electronic delivery, click the following link then login to your NetTeller account, if prompted. Click here to confirm electronic delivery for the account(s) listed

 Once confirmed, statements for these account(s) will no longer be mailed via the U.S. Postal Service. A link to view your statement will be sent to this e-mail address when the statements are available. Accounts for which electronic statement notification has already been confirmed:

Savings Acct Ours, Girls Savings, Spending Account, Checking Account ACH

If you have any questions please contact Kleberg Bank by replying to this email or by calling 888-592-0684.

 NOTE 1: Some web browsers do not open a new window when the above link is clicked. If you find that a new window did not open check the other open browsers on your computer.

 NOTE 2: This email supercedes all previous emails for enrollment confirmation.

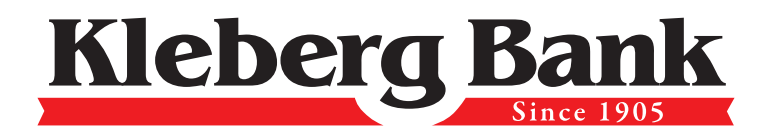

Member FDIC

 $\bigoplus_{\text{EXPER}}$ 

www.KlebergBank.com • Kingsville 361-592-8501 • Corpus Christi 361-850-6800